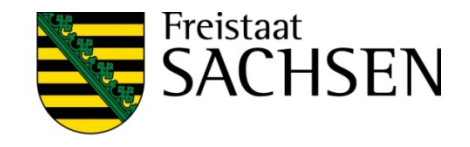

### Zentrales Landesportal Bauleitplanung

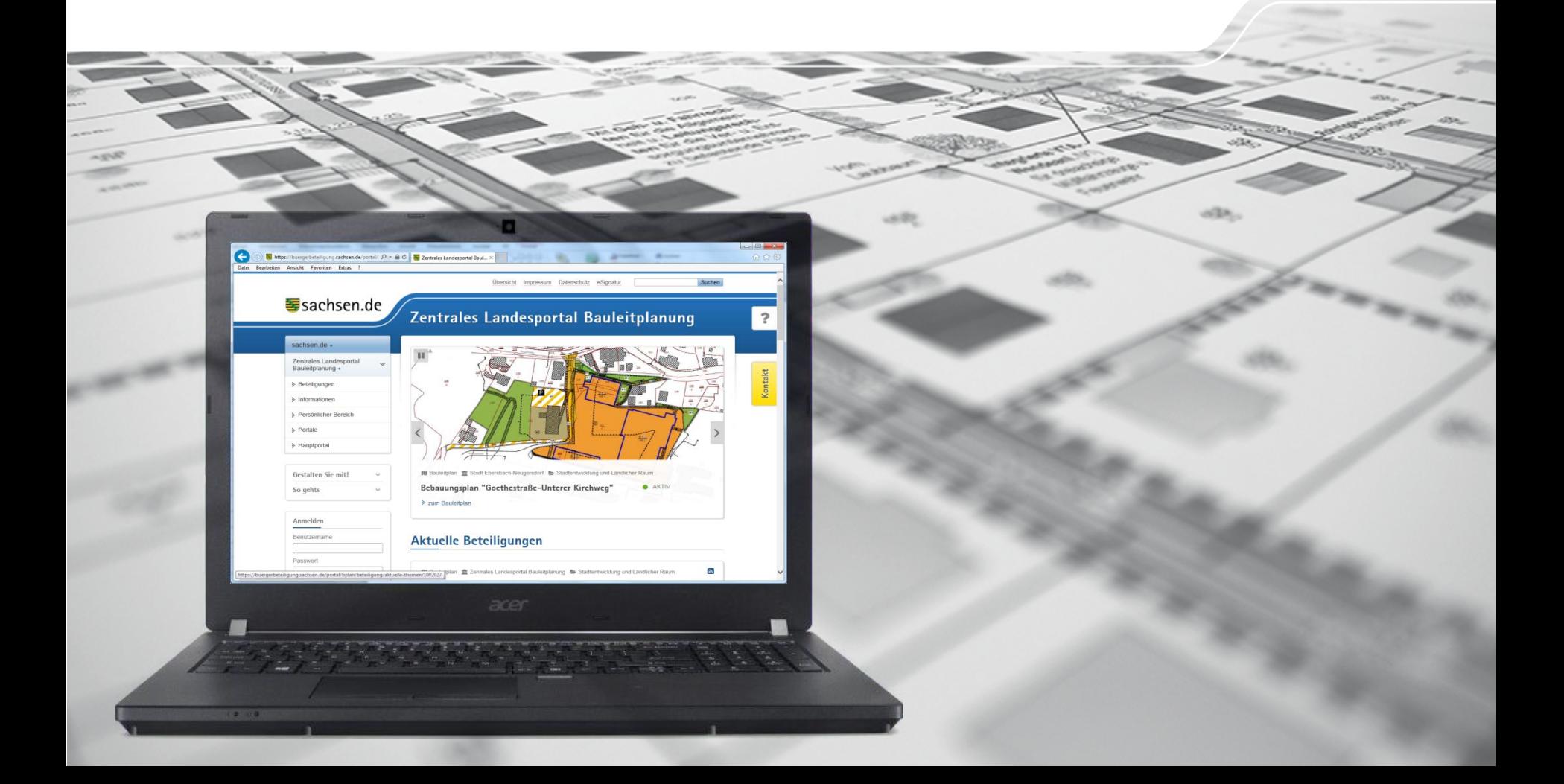

## Das Beteiligungsportal des Freistaates Sachsen

- ❙ Formelle Verfahren
	- Beteiligungen zu Gesetzesentwürfen, Fachdokumenten, etc.
	- Möglichkeit der Mitwirkung in Form von Stellungnahmen
- **I** Umfragen
	- für (mobile) Datenerfassung
	- ❙ Erfassen von sozialen und politischen Meinungen, Einstellungen und Interessen
- **■** Dialoge
	- Diskussion zu politischen und gesellschaftlichen Themen
	- ❙ Austausch zu definierten Fragestellungen zwischen Bürgern und Institutionen wie auch zwischen den Bürgern untereinander
- ❙ Meldeverfahren
	- für mobile Datenerfassung
	- **I** für Mängelmeldung

Bauleitplan als formelles Beteiligungsverfahren

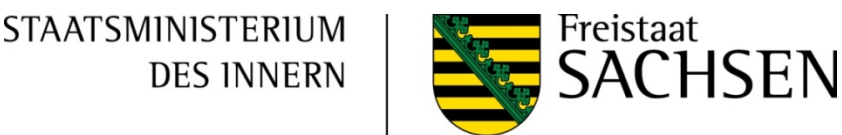

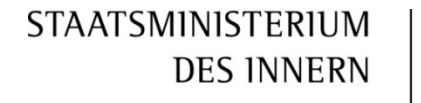

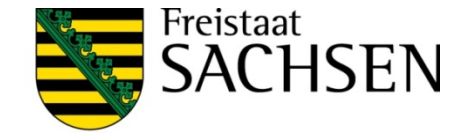

## Das Beteiligungsportal des Freistaates Sachsen

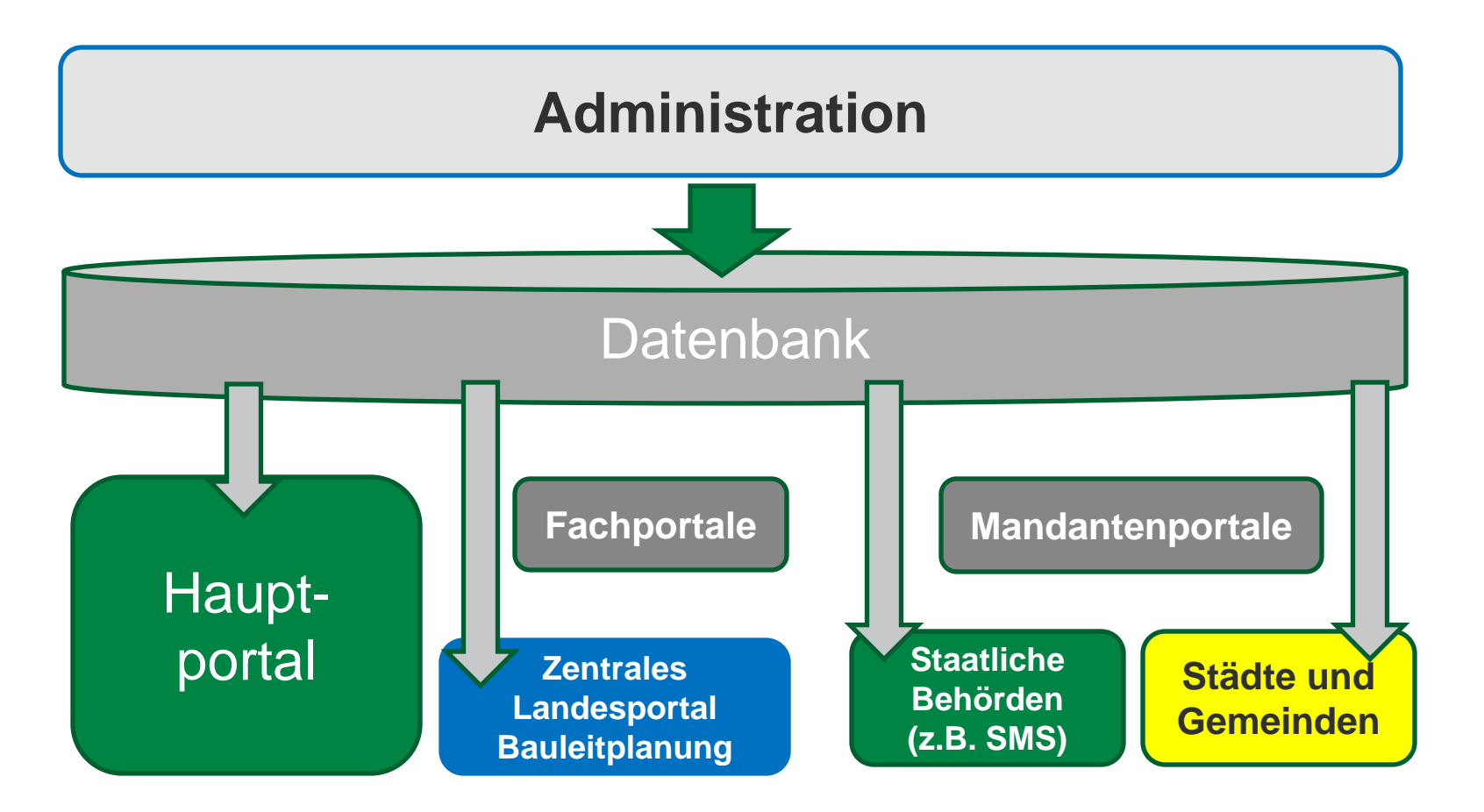

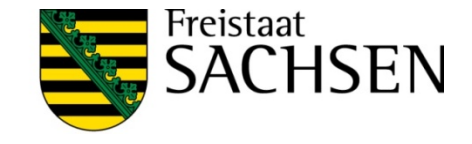

# Portale, Mandanten, Organisationen, Nutzer

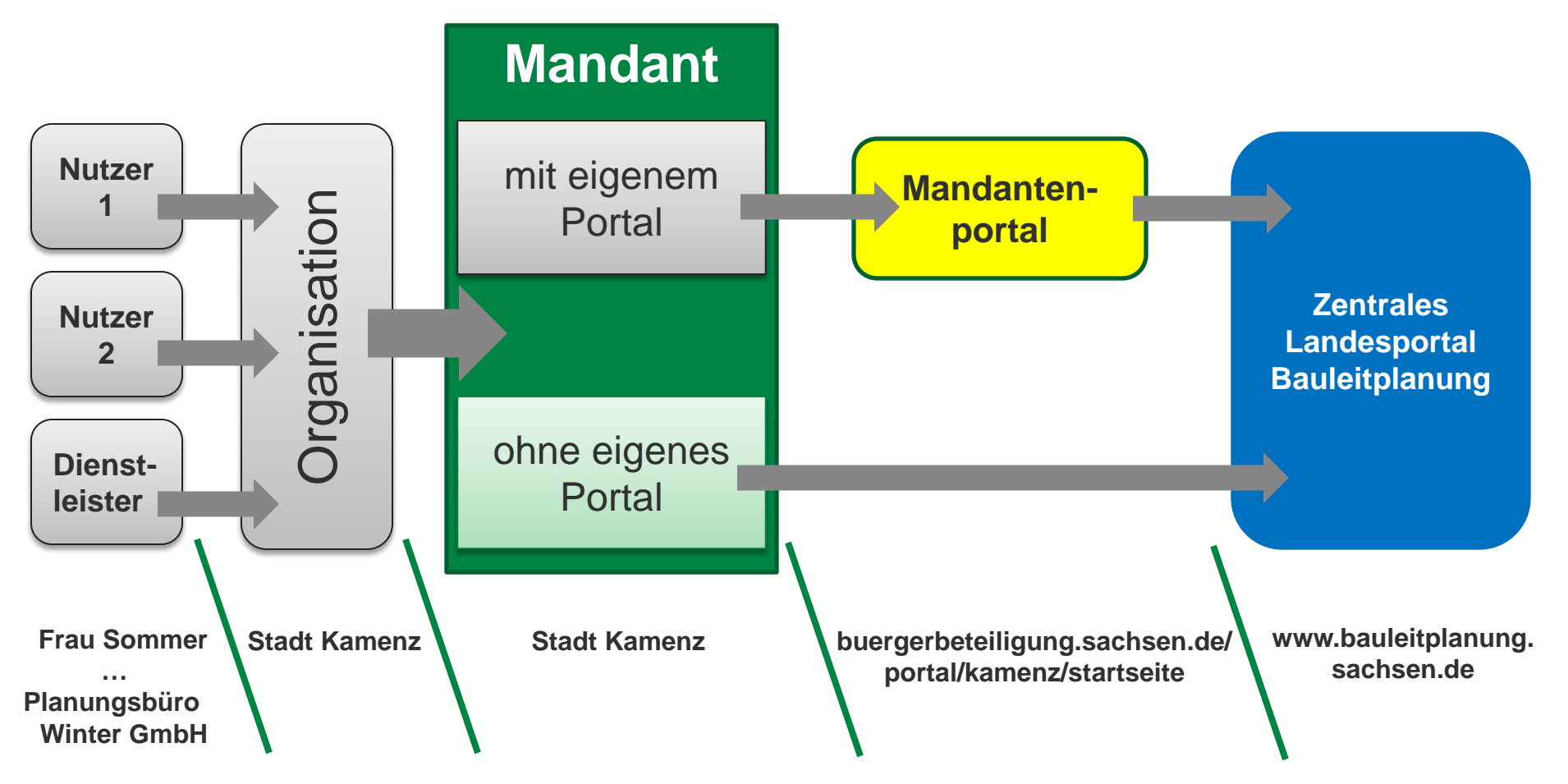

## Zentrales Landesportal Bauleitplanung (Administration im Backend)

- ❙ Auf dem zentralen Landesportal werden alle Bauleitpläne in Sachsen gesammelt
- ❙ Alle Beteiligungsverfahren vom Typ Bauleitplanung werden automatisch auf dem Fachportal veröffentlicht
- Zeitsteuerung als Voreinstellung (Bekanntmachung, Auslegungszeitraum, Archivierung)
- ❙ Vereinfachte Erfassung mit vielen Voreinstellungen
- ❙ Komfortable Vorschaufunktion
- ❙ Expertenmodus für Mandanten mit eigenem Portal

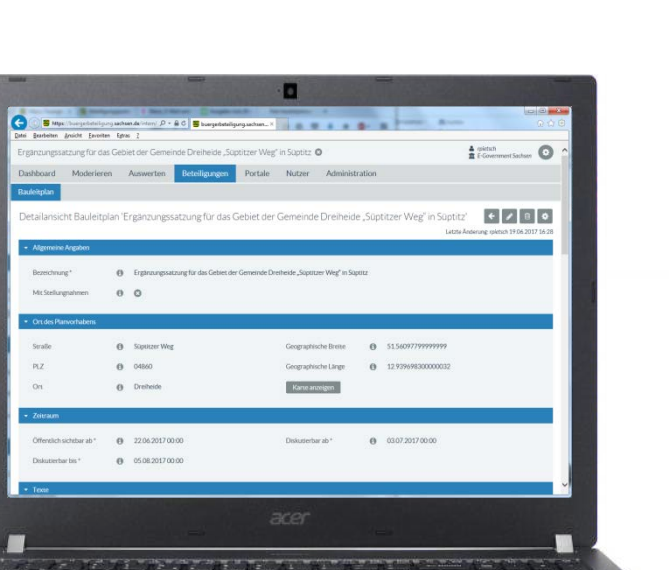

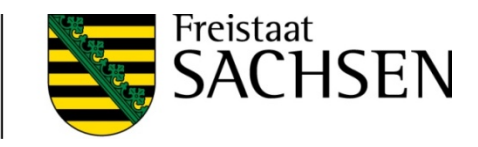

**STAATSMINISTERIUM** 

**DES INNERN** 

## Zentrales Landesportal Bauleitplanung (Präsentation im Frontend)

- ❙ **Eine zentrale Internetadresse www.bauleitplanung.sachsen.de**
- Listendarstellung in chronologischer Reihenfolge
- ❙ Recherche nach Kommunen
- ❙ Recherche mit Hilfe der Karte
- Statusdaten auf einen Blick
- **I** Abgeben einer Stellungnahme (optional für Mandanten mit eigenem Portal)

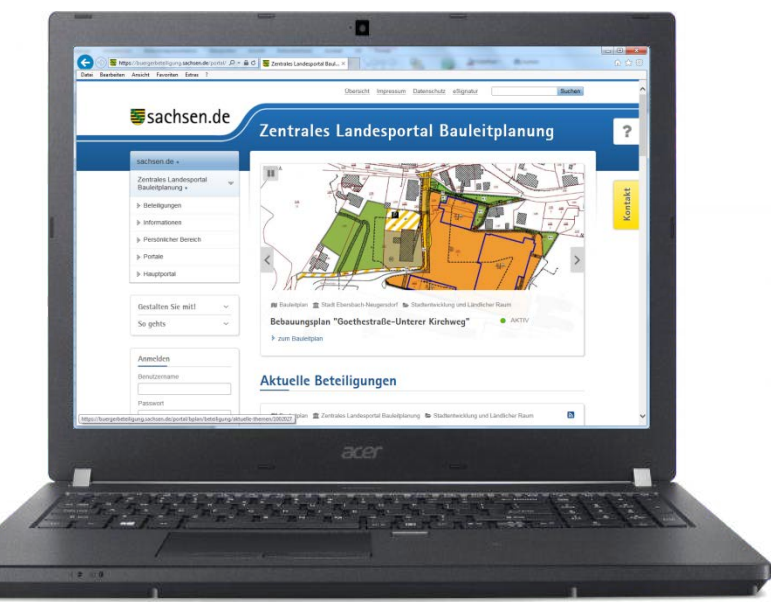

**STAATSMINISTERIUM** 

**DES INNERN** 

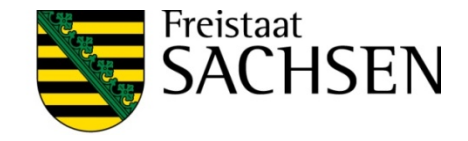

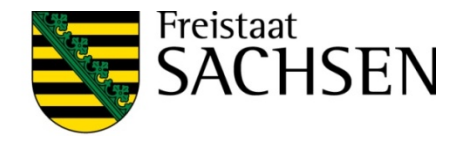

# Eine Auslegung veröffentlichen

- Name des Verfahrens eintragen
- Zeiträume definieren
	- **I** Bekanntmachung + 7 Tage = Start der Auslegung + 30 Tage = Ende der Auslegung
- ❙ Kurztext (Teaser) eintragen
	- ❙ Komplette Bezeichnung des Verfahrens
- ❙ Bekanntmachungstext (Inhalt) eintragen
	- z.B. aus Word-Datei kopieren
- ❙ Ansprechpartner/ Kontaktmöglichkeit eintragen
- ❙ Planzeichnung hochladen
- ❙ Verfahrensdokumente hochladen
- Speichern/ Vorschau ansehen

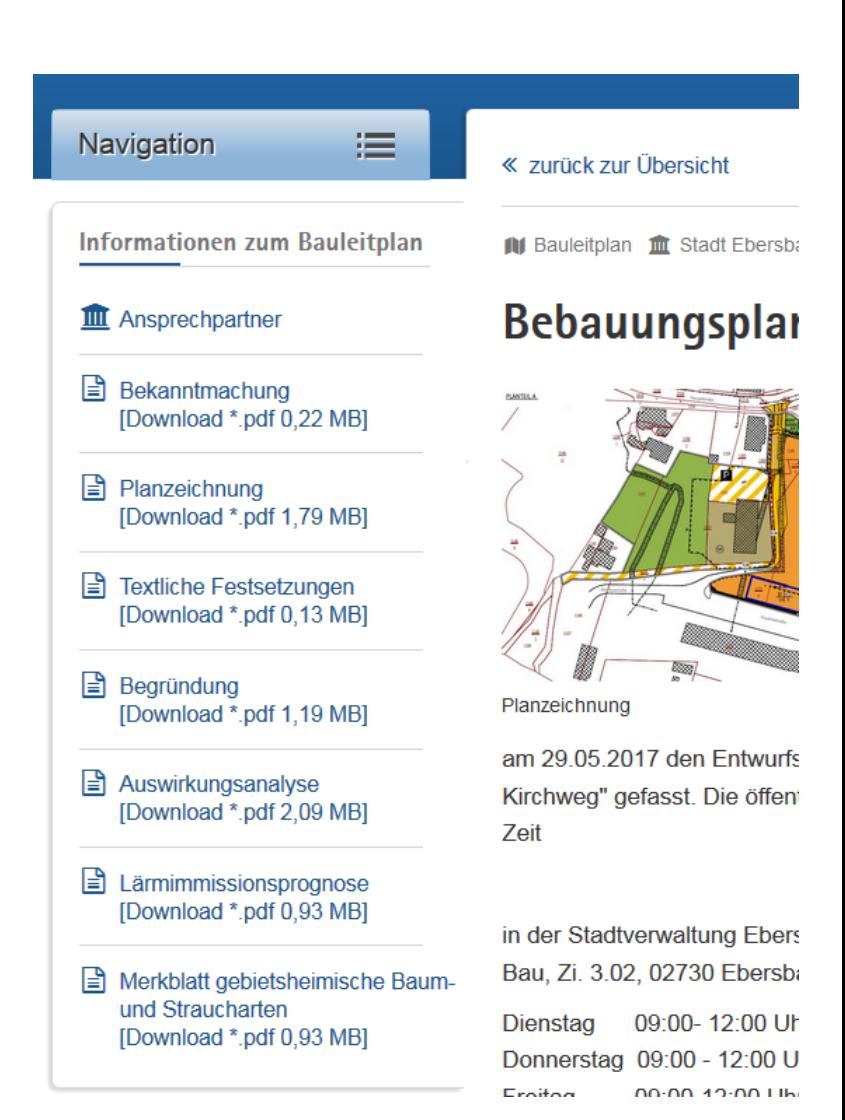

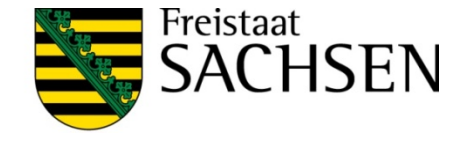

### **Demonstration**

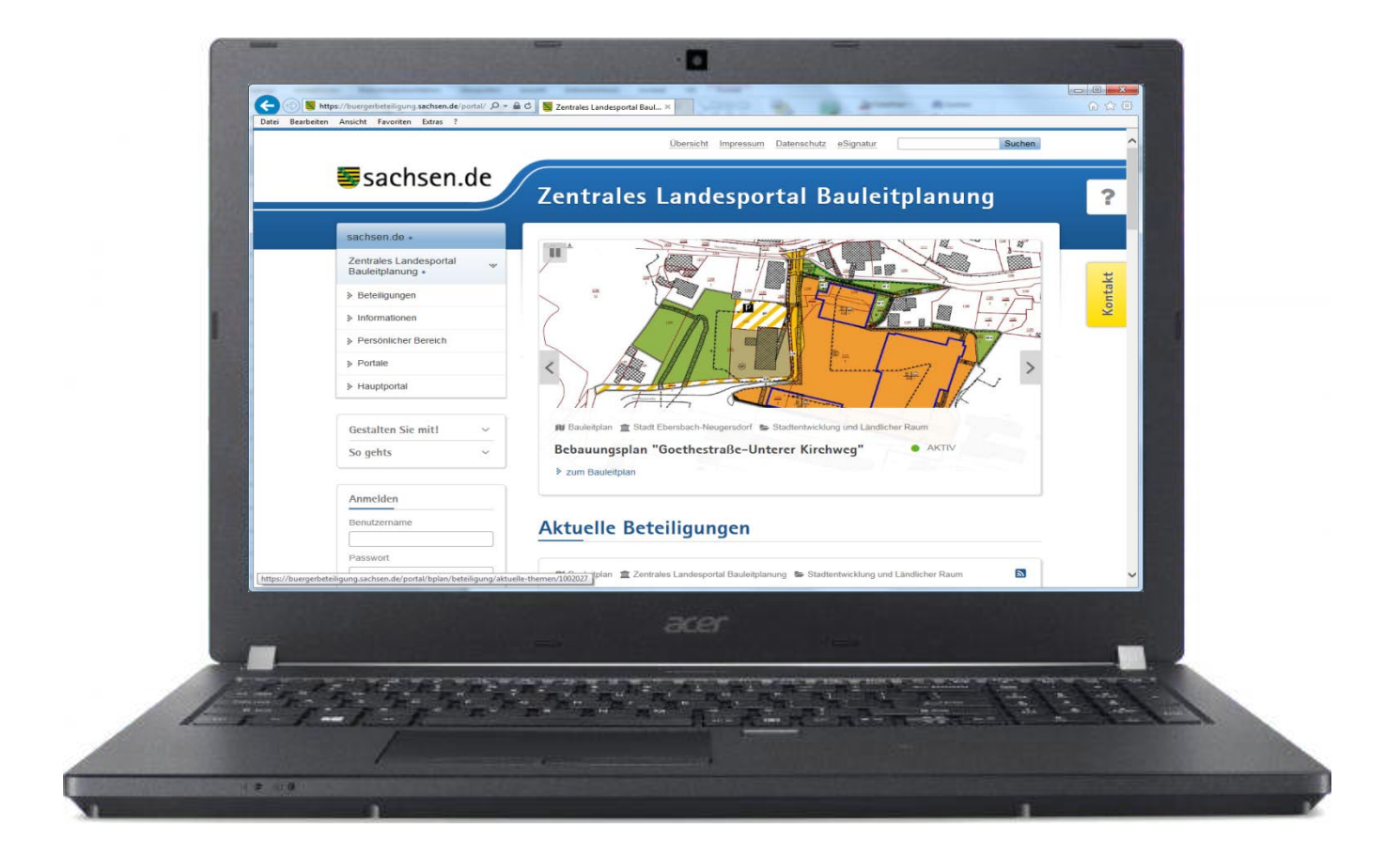

8

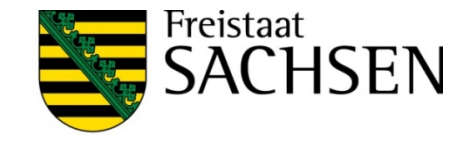

# Was ist zu tun?

- ❙ Für die Teilnahme am Verfahren anmelden. (Ansprechpartner nennen und Portalnutzung eintragen) Nutzen Sie dafür dieses Formular: **[www.LSNQ.de/bauleitplanung](http://www.lsnq.de/bauleitplanung)**
- ❙ E-Mail mit Zugangsdaten abwarten und Erstanmeldung durchführen. (Die Anmeldung muss am Administrationsbereich erfolgen. Der Link dazu wird in der E-Mail mitgeteilt. Ändern Sie bei der Erstanmeldung das Startkennwort)

#### **ACHTUNG: Bitte keine Selbstregistrierung vornehmen!**

- ❙ Vorlagen für Bekanntmachungstexte anpassen.
- Verfahren anlegen.
- ❙ **E-Government Basiskomponente, keine Lizenz- und Betriebskosten für Kommunen.**

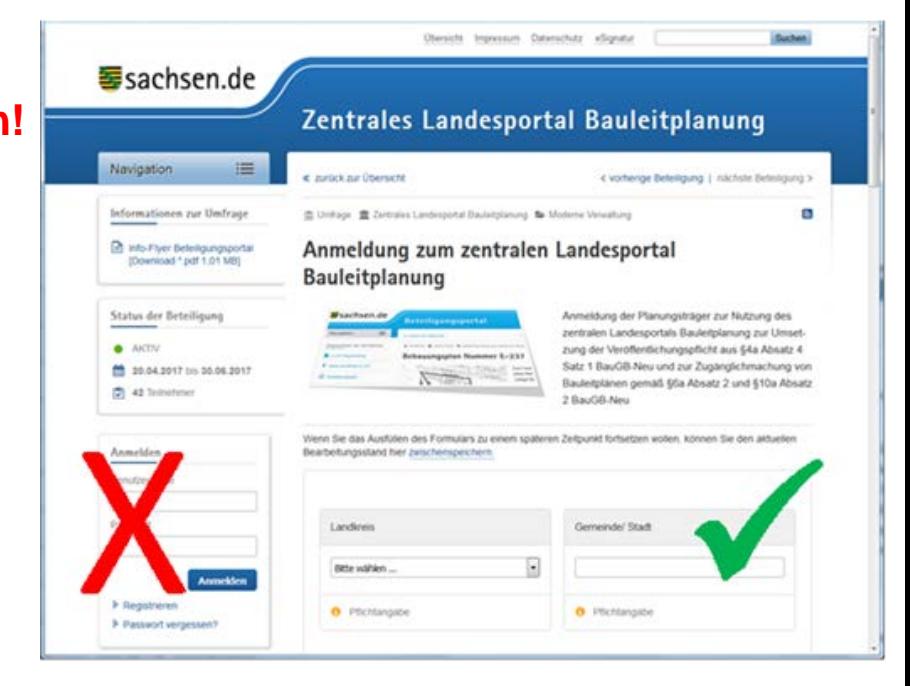

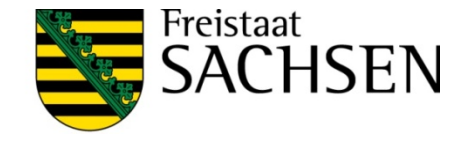

## Wie geht es weiter?

- ❙ **Das System wird kontinuierlich weiter entwickelt.**
	- **I** Protokollierung

#### ❙ **Umfrage zur Nutzerfreundlichkeit**

- **I** Verbesserungsvorschläge
- **Ⅰ** Erweiterungswünsche
- ❙ **Erweiterung für Stufen des gesamten Planungsverfahrens**
	- **I** frühzeitige Beteiligung
	- **Ⅰ** Online-Öffentlichkeitsbeteiligung
	- Bekanntmachung rechtskräftiger Pläne
- ❙ **Schulungen und Workshops an der VWA**
	- ❙ **<https://www.s-vwa.de/seminare/seminardatenbank/>**

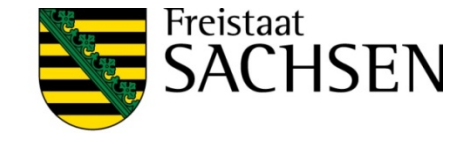

### Zentrales Landesportal Bauleitplanung

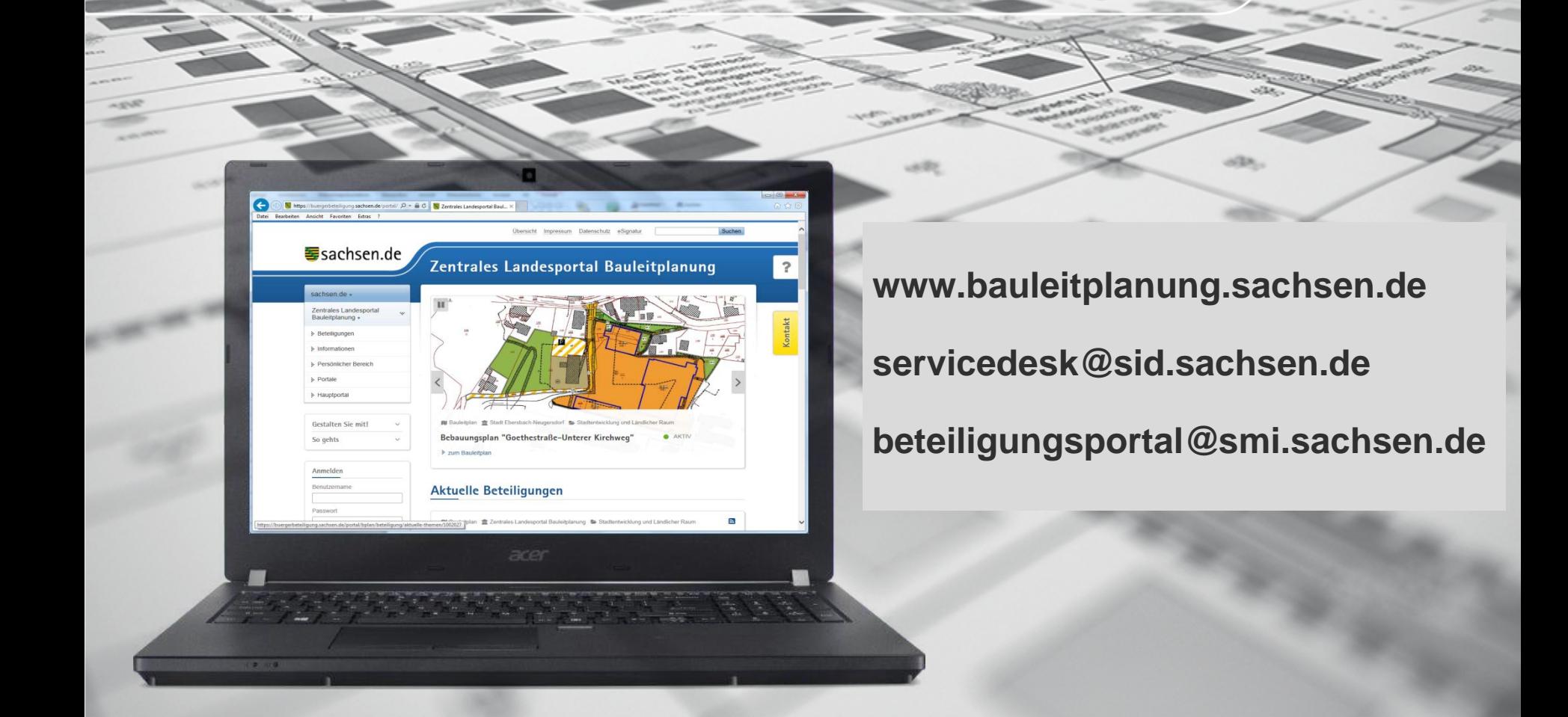